#### INSTITUTO FEDERAL DE EDUCAÇÃO CIÊNCIA E TECNOLOGIA DO RN CAMPUS - NATAL - ZONA NORTE TÉCNICO EM INFORMÁTICA

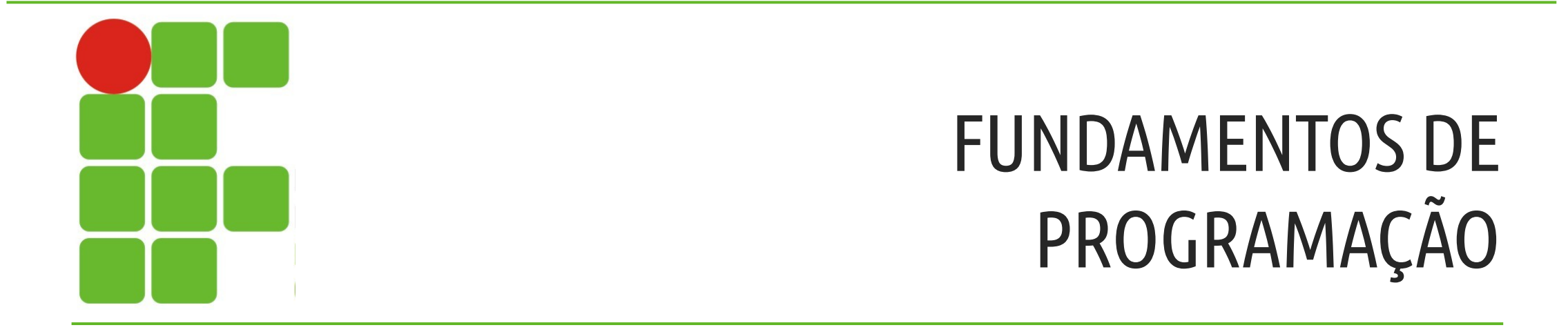

ARQUIVO JAR

## SUMÁRIO

- DEFINIÇÃO;
- MANIFEST;
- GERANDO UM ARQUIVO JAR;
- ABRINDO;
- PRÁTICA; CONCLUSÃO;

# DEFINIÇÃO

Em software, JAR (Java ARchive) é um arquivo compactado usado para distribuir um conjunto de classes Java, um aplicativo java, ou outros itens como imagens, XMLs, entre outros. É usado para armazenar classes compiladas e metadados associados que podem constituir um programa.

# DEFINIÇÃO

Pode ser comparado a uma arquivo .rar, .zip. Muitas classes em um único arquivo; Mantém estruturas de diretórios; Podem ser usados no CLASSPATH; Possuem um arquivo de configuração;

- •MANIFEST.MF
- •Localizado no diretório META-INF
- •Contém informações sobre o arquivo .jar

## MANIFEST.MF

•Arquivo especial que pode conter informações sobre os arquivos empacotados em um arquivo JAR;

•Um arquivo só pode ter um MANIFEST;

•Ao criar o arquivo, ele recebe automaticamente um MANIFEST, que fica: Na pasta do seu projeto com arquivo MANIFEST.MF

### No NetBeans...

Se você quiser criar um arquivo .jar no NetBeans é bem simples;

Após criado seu programa vá no menu: Executar > Limpar e Construir Projeto; ou simplesmente, Shift + F11;

## No NetBeans...

Pronto seu arquivo .jar está criado;

Ele fica salvo na pasta *<u>dist</u>* dentro da sua pasta de projetos do NetBeans em: Documentos > NetBeansProjects > "Nome do seu projeto" > dist

Dentro da pasta terá seu arquivo .jar;

A forma mais rápida e simples de abrir seu arquivo JAR é dar um duplo clique no mesmo.

No caso de seu arquivo JAR não abrir, existe uma grande possibilidade de que você não possua o aplicativo software correto instalado em seu computador para visualizar ou editar as extensões de arquivo JAR.

A forma mais rápida e simples de abrir seu arquivo JAR é dar um duplo clique no mesmo.

No caso de seu arquivo JAR não abrir, existe uma grande possibilidade de que você não possua o aplicativo software correto instalado em seu computador para visualizar ou editar as extensões de arquivo JAR.

Caso seu computador abra o arquivo JAR, mas seja com o aplicativo errado, você precisará modificar suas configurações de associação de arquivo no registro do Windows.

Downloads de software relacionados com a extensão de arquivo JAR:

- FileViewPro\* (download gratuito para teste); http://www.solvusoft.com/pt-br/download/fileviewpro/
- JARCS Compressed Archive (JPMdL Archival System)

# Vamos praticar!

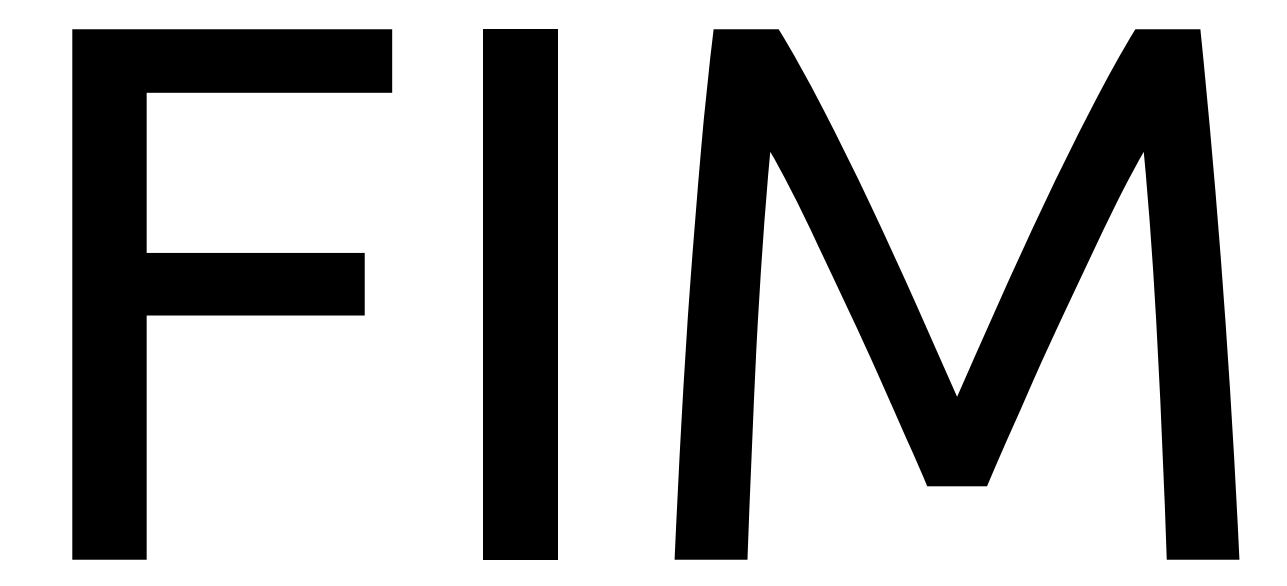